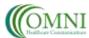

# eCTD Solutions

### STANDARD OPERATING PROCEDURE

| TITLE:       | New Sub-Contractor Approval and Onboarding | SOP #:          | OMN-107.00  |
|--------------|--------------------------------------------|-----------------|-------------|
| DEPT:        | Operations                                 | REVISION #:     | 1.1         |
| PREPARED BY: | James Lilliech                             | EFFECTIVE DATE: | 09/01/2020  |
| APPROVED BY: | Stephen M. Casey                           |                 | Page 1 of 3 |
| SIGNATURE:   | Africany                                   | SIGNATURE DATE  | 09/01/2020  |

### 1.0 Purpose

<u>1.1</u> To describe the process by which Operations will contract and onboard new sub-contractors and set up pertinent folders, subscriptions, and accounts.

#### 2.0 Scope

2.1 These procedures apply to all Omni Healthcare Communications LLC (OMNI-HC's) employees, consultants, and contractors.

#### 3.0 Definitions

- 3.1 SOP Standard Operating Policy and/or Procedure.
- 3.2 O365 Office 365 Suite
- 3.3 Project A properly authorized job for a client or a potential client.

#### 4.0 Responsibility

- 4.1 All OMNI-HC operations and management personnel will follow the procedures and guidelines presented in this document.
- <u>4.2</u> The OMNI-HC Managing Partner (MP), or authorized designee, will be responsible for updating and maintaining this SOP.
- 4.3 The MP, or authorized designee, is responsible for certifying that all management personnel receive adequate training to follow the instructions contained within this SOP.

#### 5.0 Outline

- <u>5.1</u> The MP, or authorized designee, will ensure that all employees, consultants, and contractors under direct supervision of OMNI-HC will have access to the required documentation, email accounts, O365 programs, and SOP training to complete their duties in an efficient and professional manner.
- <u>5.2</u> The MP, or authorized designee, will follow the workflow listed in this document to ensure a smooth transition into our work flow.

#### 6.0 Procedures

<u>6.1</u> The procedures following will be labelled with an (M) or (O). (M) is a responsibility of management personnel and (O) is a responsibility of Operations personnel. These responsibilities can be delegated by sending an email with instructions and a clear request.

# Omni Healthcare Communications LLC STANDARD OPERATING PROCEDURE

| TITLE:          | New Sub-Contractor Workflow | SOP #:      | OMN-107.00  |
|-----------------|-----------------------------|-------------|-------------|
|                 |                             |             |             |
| DEPT:           | Operations                  | REVISION #: | 1.1         |
| EFFECTIVE DATE: | 09/01/2020                  |             | Page 2 of 3 |

- <u>6.2</u> (M) The Contractor's CV will be stored in a new folder created with the contractor's name under financials on the Corporate drive of the pertinent OMNI-HC company's SharePoint page and shared with partners with a share link.
- 6.3 (M) Management will have the contractor review and sign their Sub-contractor agreement.
- <u>6.4</u> (M) When Contractor signs and returns their sub-contractor agreement, Management will upload the document to the contractor's SharePoint folder and share with Operations using a share link. If sub-contractor has returned the signature page only, Management will integrate the final signature page into the contract.
- 6.5 (M) Management will complete the "New Contractor Form" on the pertinent Corporate SharePoint page to supply the required information to create the accounts needed.
  - <u>6.5.1</u> (M) Management will identify on the "New Contractor Form" if the Contractor is being assigned to an existing project or will be on hold until a project is obtained or defined.
- <u>6.6</u> (O) Operations will create a new contractor in QuickBooks which will prompt the user to supply their W-9 and various other information.
- 6.7 (M) If Management has identified in step 6.5.1 that the Contractor is on hold for a project to be obtained or defined:
  - <u>6.7.1</u> (O) Operations will not create an O365 account or a BigTime account for the new contractor until Management has identified for Operations when a project has been obtained or defined for the contractor.
- 6.8 (M) If Management has identified in step 6.5.1 that the Contractor is being assigned to an existing project:
  - <u>6.8.1</u> (O) Operations will create an O365 account for the user. Software licenses may be supplied if the user does not currently have a full Office Suite.
  - <u>6.8.2</u> (O) Operations will create a BigTime account for the user which will prompt the user to set up their account via email.
- 6.9 (O) Once all documentation has been collected and accounts have been created for the user, Operations will contact the user to set up an onboarding training session for the software tools.
- 6.10 (O) Operations will schedule a time for SOP training before the contractor starts their assigned project.
- 6.11 (O) At the end of SOP training, Operations will send the contractor a link to the SOP Acceptance form for the pertinent company.
- 6.12 (O) Once the contractor signs the SOP Acceptance Form, Operations will enter their name onto the certified list and the Contractor will be ready to perform their assigned duties.
- 6.13 (O) Operations will notify Management once onboarding has been completed.

# **Omni Healthcare Communications LLC**

### STANDARD OPERATING PROCEDURE

| TITLE:          | New Sub-Contractor Workflow | SOP #:      | OMN-107.00  |
|-----------------|-----------------------------|-------------|-------------|
| DEPT:           | Operations                  | REVISION #: | 1.1         |
| EFFECTIVE DATE: | 09/01/2020                  |             | Page 3 of 3 |

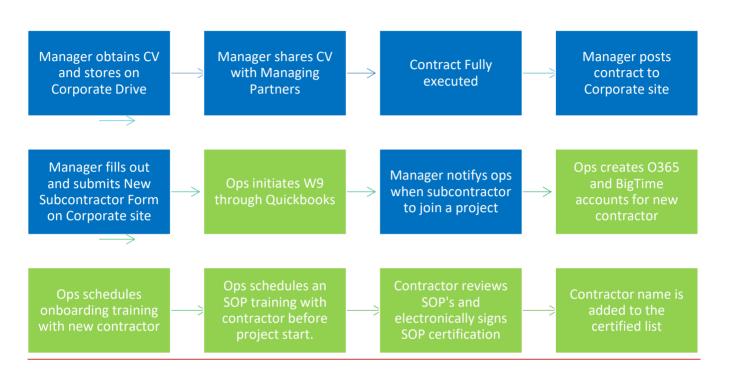